## $chr^4$ **Use DigiD to authorize your driving school (to make reservations)**

Before your driving school can book your test or driving exam for motorcar, you have to consent to that. You can do this by authorizing your driving school to book an exam on your behalf. The advantage of this is that you immediately receive an e-mail when your driving school has booked a driving exam or practical test for you. It also means that your address is automatically available to your driving school within the CBR reservation system. You can give your driving school the desired authorization by logging in on **<mijn.cbr.nl>** with your DigiD, your personal digital identification code for governmental services. Do not reveal your **DigiD** to anyone else.

On this page you can read what you have to do to authorize your driving school to act on your behalf. Your authorization remains valid until you have passed

your practical exam. If you want to withdraw your authorization earlier you can consult **<mijn.cbr.nl>** for the necessary information.

Moreover it is good to know that your driving school can only book an exam or practical test in your name. The possibilities to move your exam date are very limited. So make sure you and your driving school agree on the exact date of your exam in advance. The authorization of your driving school to act on your behalf and the fact that the driving school can only book exams that are personalized should always enable your driving school to book your exam within a reasonable time.

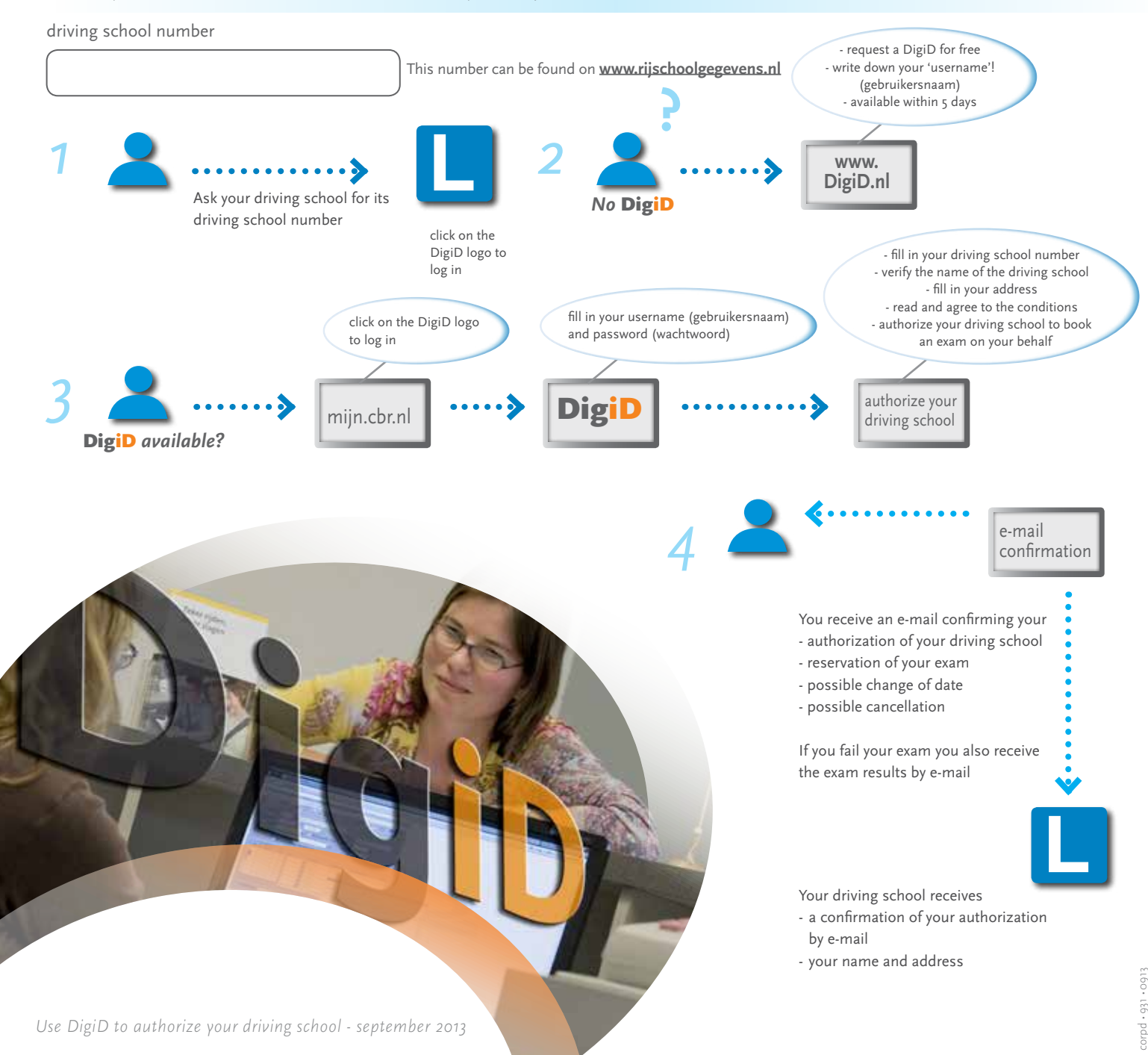